УТВЕРЖДАЮ Тенеральный директор<br>ООО «Автопрогресс-М» С. Никитин «31» января 2020 г.

# СКАНЕРЫ ЛАЗЕРНЫЕ МОБИЛЬНЫЕ

Phoenix Scout 16 Phoenix Scout 32 Phoenix Scout ULTRA Phoenix RANGER Phoenix miniRANGER-LITE

# МЕТОДИКА ПОВЕРКИ МП АПМ 91-19

г. Москва, 2020 г.

Настоящая методика поверки распространяется на сканеры лазерные мобильные Phoenix Scout 16, Phoenix Scout 32, Phoenix Scout ULTRA, Phoenix RANGER, Phoenix miniRANGER-LITE, производства «Phoenix LiDAR Systems, LLC», США, (далее - сканеры) и устанавливает методику их первичной и периодической поверки.

Интервал между поверками - 1 год.

#### 1 Операции поверки

При проведении поверки должны выполняться операции, указанные в таблице 1. Таблица 1

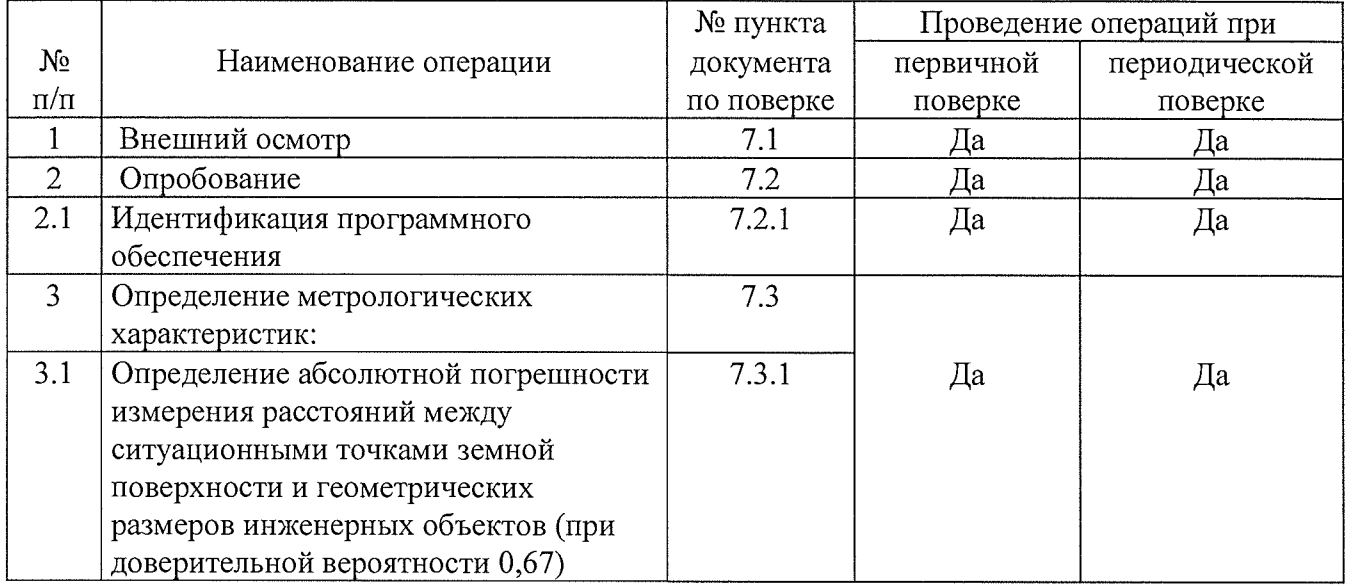

Не допускается проведение поверки отдельных измерительных каналов и (или) отдельных автономных блоков из состава сканеров для меньшего числа измеряемых величин или на меньшем числе поддиапазонов измерений.

#### 2 Средства поверки

При проведении поверки должны применяться эталоны и вспомогательные средства, приведенные в таблице 2. Таблица 2

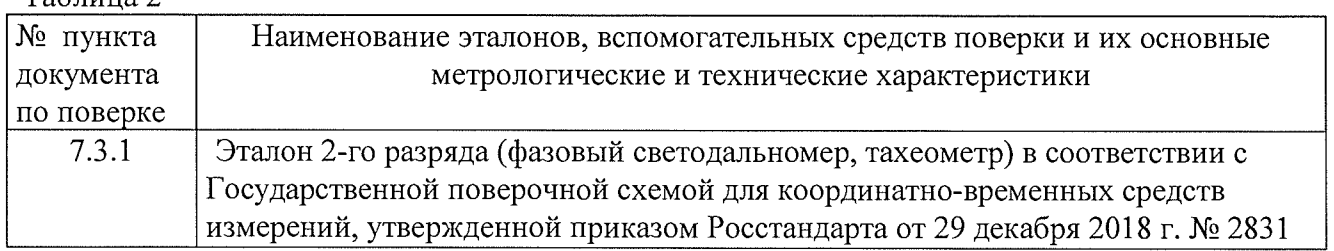

Допускается применять другие средства поверки, обеспечивающие определение метрологических характеристик с точностью, удовлетворяющей требованиям настоящей методике поверки.

#### 3 Требования к квалификации поверителей

К проведению поверки допускаются лица, изучившие эксплуатационные документы на сканер и имеющие достаточные знания и опыт работы с ним.

#### 4 Требования безопасности

При проведении поверки, меры безопасности должны соответствовать требованиям по технике безопасности согласно эксплуатационной документации на сканер и поверочное

2

оборудование, правилам по технике безопасности, действующим на месте проведения поверки и правилам по технике безопасности при производстве топографо-геодезических работ ПТБ-88.

#### 5 Условия поверки

5.1 При проведении поверки должны соблюдаться следующие нормальные условия измерений:

- $-$  температура окружающей среды, °С (20 $\pm$ 5)
- $-$  относительная влажность воздуха, %, не более  $80$

- атмосферное давление, кПа (мм рт.ст.) 84,0.. 106,7 (630..800)

5.2 Полевые измерения (измерения на открытом воздухе) должны проводиться в диапазоне рабочих температур при отсутствии осадков и порывов ветра.

#### 6 Подготовка к поверке

Перед проведением поверки должны быть выполнены следующие подготовительные работы:

- проверить наличие действующих свидетельств о поверке на средства поверки;

- сканер и средства поверки привести в рабочее состояние в соответствии с их эксплуатационной документацией;

#### 7 Проведение поверки

#### 7.1 Внешний осмотр

При внешнем осмотре должно быть установлено соответствие сканера следующим требованиям:

- отсутствие коррозии, механических повреждений и других дефектов, влияющих на эксплуатационные и метрологические характеристики сканера;

- наличие маркировки и комплектности согласно требованиям эксплуатационной документации на сканер.

#### 7.2 Опробование

При опробовании должно быть установлено соответствие сканера следующим требованиям:

- отсутствие качки и смещений неподвижно соединенных деталей и элементов;

- правильность взаимодействия с комплектом принадлежностей;

- работоспособность всех функциональных режимов;

- диапазон измерений (сканирования) и угловое поле сканирования должны соответствовать требованиям, приведенным в Приложении к настоящей методике поверки (таблица 4).

#### 7.2.1 Идентификация программного обеспечения

Идентификацию программного обеспечения (далее - ПО) следует проводить по следующему алгоритму:

### 7.2.1.1 Алгоритм методики идентификации ПО Phoenix SpatialExplorer

7.2.1.1.1 Включить компьютер с установленным ПО.

7.2.1.1.2 Для подтверждения названия и версии ПО открыть в проводнике папку с исходным файлом ПО - «SpatialExplorer.exe» по адресу (по умолчанию):

C:\Program Files\Phoenix LiDAR Systems\5.0.3 (Рисунок 1).

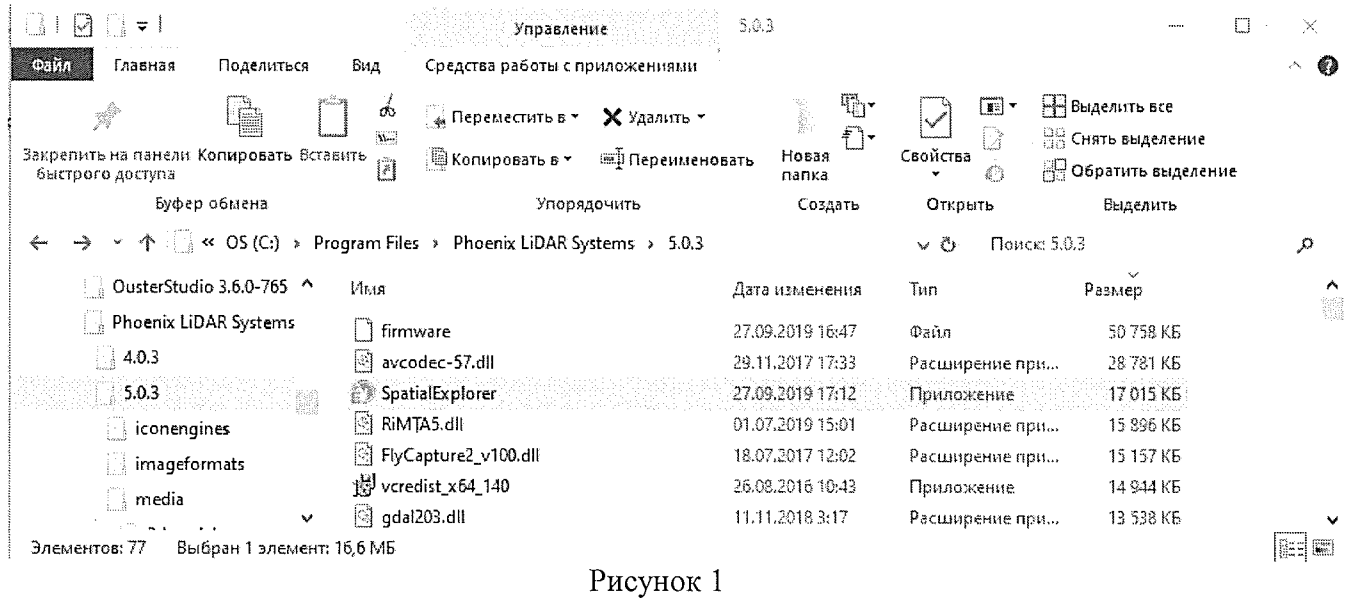

7.2.1.1.2 Для определения контрольной суммы открыть меню «Свойства» / «Properties» файла и во вкладке «Хеш-суммы файлов» / «File Hashes» проконтролировать контрольную сумму вычисленную по алгоритму CRC32 (Рисунок 2).

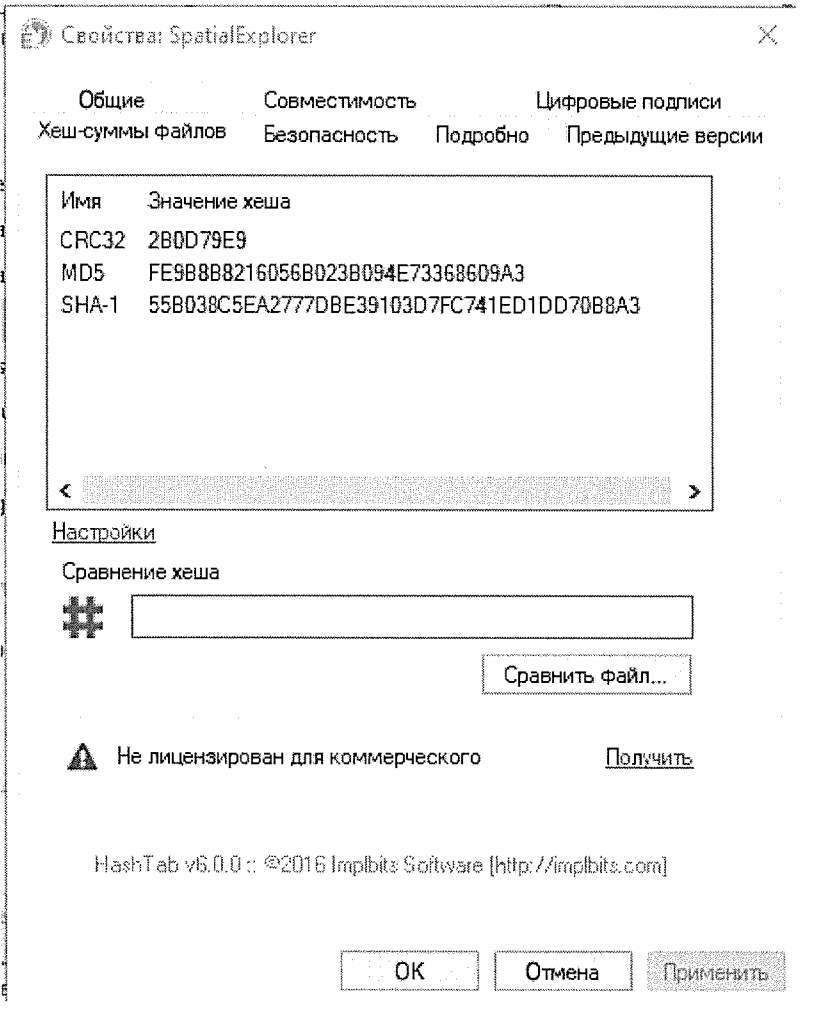

Рисунок 2

#### 7.2.1.2 Алгоритм методики идентификации ПО Novatel Inertial Explorer FN

7.2.1.2.1 Включить компьютер с установленным ПО.

7.2.1.2.2 Для подтверждения названия и версии ПО открыть в проводнике папку с исходным файлом ПО - «wGpsIns.exe» по адресу (по умолчанию):

C:\NovAtel\InertialExplorer880\bin (Рисунок 3).

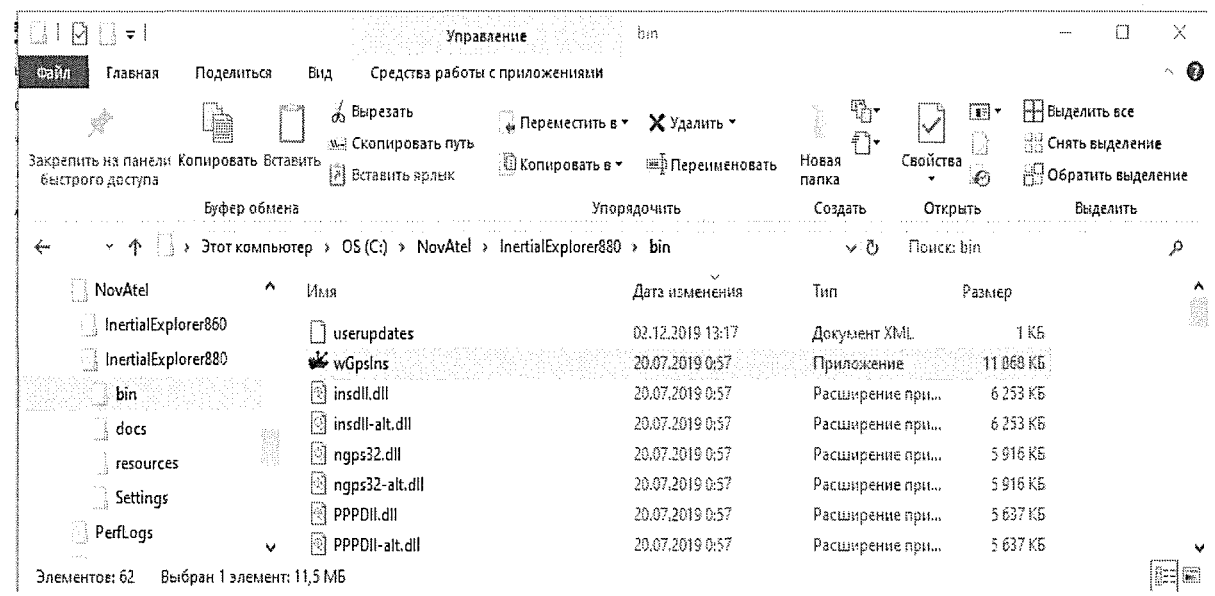

Рисунок 3

7.2.1.2.3 Открыть меню «Свойства» / «Properties» файла и во вкладке «Подробности» / «Details» проконтролировать значения полей Имя «Product Name» и Версия «Product version» (Рисунок 4).

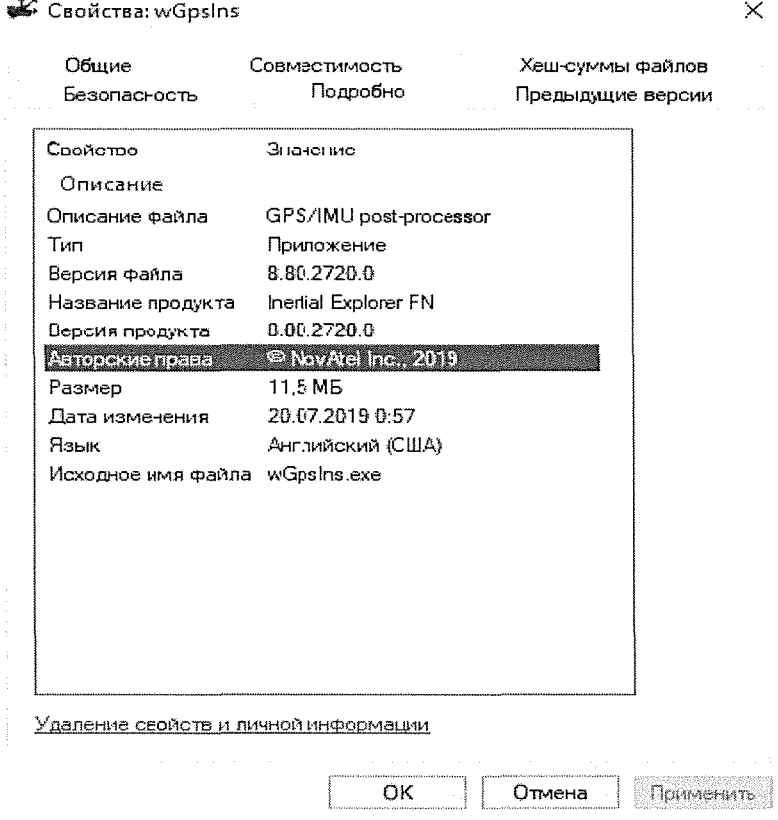

Рисунок 4

7.2.1.2.4 Для определения контрольной суммы открыть меню «Свойства» / «Properties» файла и во вкладке «Хеш-суммы файлов» / «File Hashes» проконтролировать контрольную сумму вычисленную по алгоритму CRC32 (Рисунок 5).

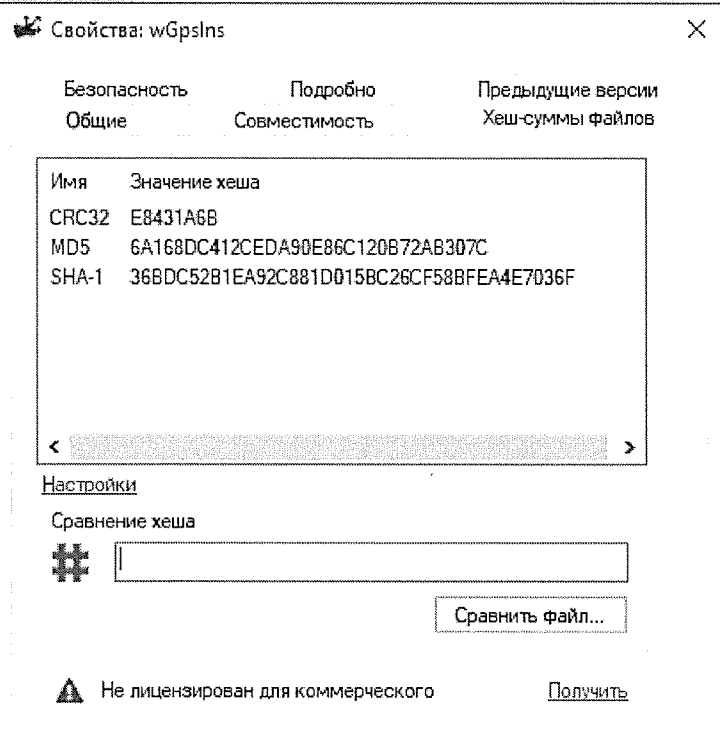

HashTab v6.0.0 :: @2016 Implbits Software [http://implbits.com]

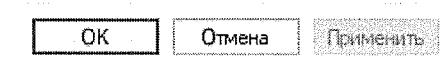

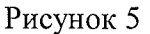

Определенные идентификационные данные должны соответствовать данным, приведенным в таблице 3. Таблина 3

#### Идентификационное наименование Phoenix SpatialExplorer Novatel Inertial Explorer FN  $\Pi$ O Номер версии (идентификационный 5.0.3 8.80.2720.0 номер) ПО, не ниже Цифровой идентификатор ПО 2B0D79E9 E8431A6B Алгоритм вычисления цифрового CRC32 идентификатора ПО

#### 7.3 Определение метрологических характеристик

7.3.1 Определение абсолютной погрешности измерения расстояний между ситуационными точками земной поверхности и геометрических размеров инженерных объектов (при доверительной вероятности 0,67)

Абсолютная погрешность измерения расстояний между ситуационными точками земной поверхности и геометрических размеров инженерных объектов (при доверительной вероятности 0,67) определяется путем многократных (не менее 5) измерений расстояний между опознаками

(геодезическими марками), равномерно установленных в диапазоне измерения сканера, действительные значения которых определены электронным тахеометром с погрешностью не более  $\pm 10$  мм. Смеха установки опознаков (геодезических марок) показана на рисунке 6.

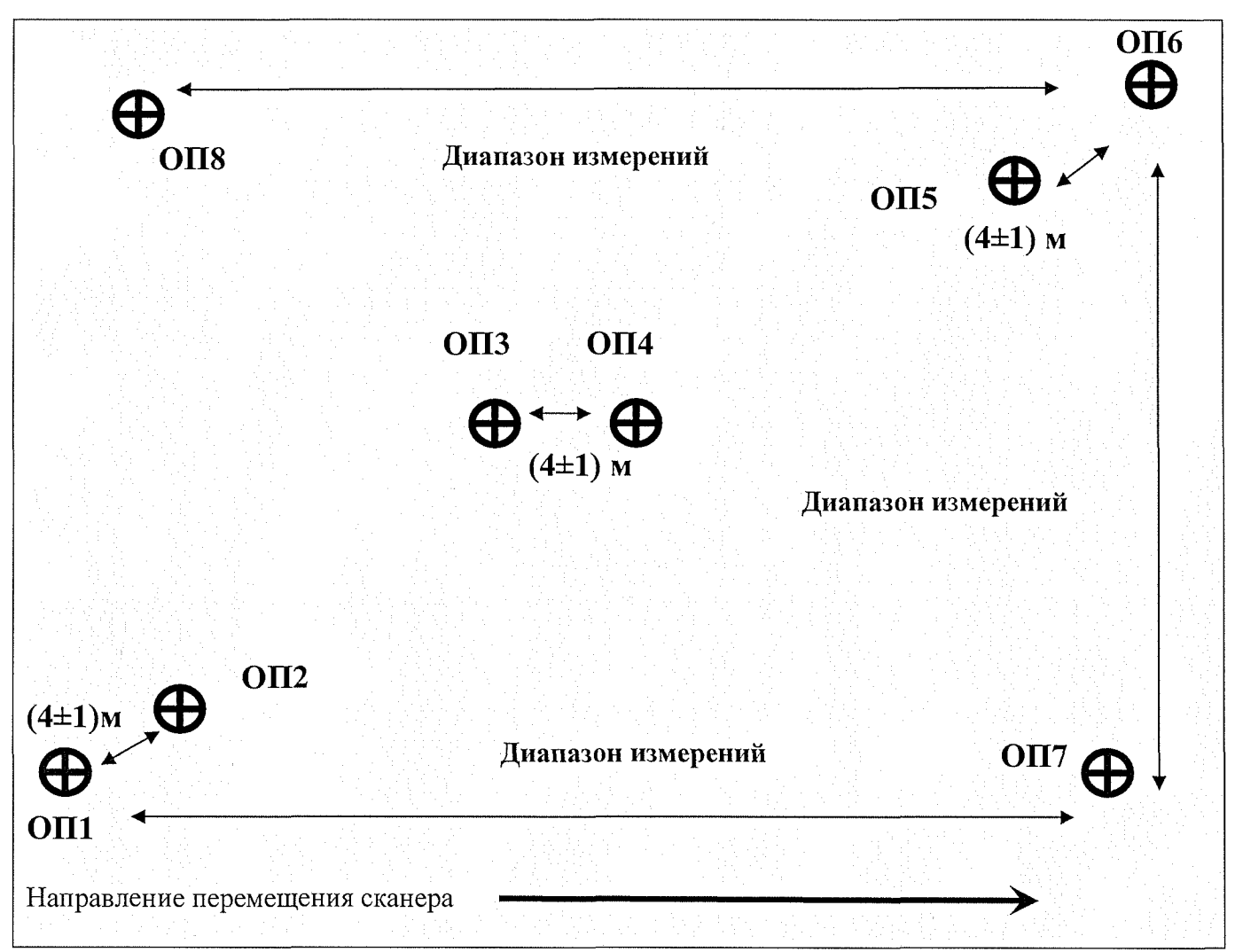

Рисунок 6 - Схема установки опознаков (геодезических марок)

Согласно схеме установить геодезические штативы с марками и с помощью эталонного электронного тахеометра измерить расстояния между ними.

Сканером выполнить не менее 5 заездов с записью измерительной информации.

Эталонным тахеометром повторно выполнить измерения расстояний между опознаками. Разность измеренных расстояний должна быть в пределах погрешности эталонного электронного тахеометра. В случае, если разность измеренных расстояний превышает погрешность эталонного электронного тахеометра, то необходимо устранить причину этого и повторить измерения.

Обработать полученную отсканированную информацию и по цифровой модели пространства измерить расстояния между опознаками.

Абсолютная погрешность измерений каждого расстояния  $(np)$ доверительной вероятности 0,67) вычисляется как сумма систематической и случайной погрешностей по формуле:

$$
\Delta L_j = \left( \frac{\sum_{i=1}^n L_{j_i}}{n_j} - L_{j_0} \right) \pm \sqrt{\frac{\sum_{i=1}^n (L_{j_i} - \frac{\sum_{i=1}^n L_{j_i}}{n_j})^2}{n_j - 1}},
$$

 $\Delta L_i$  – погрешность измерений ј расстояния, мм; где

 $L_{i_0}$  – эталонное значение *j* расстояния, мм;

 $L_{i}$  – измеренное значение *j* расстояния *i* измерением, мм;

 $n_i$  – число измерений *j* расстояния.

Абсолютная погрешность измерения расстояний между ситуационными точками земной поверхности и геометрических размеров инженерных объектов (при доверительной вероятности 0,67) не должна превышать значений, приведенных в Приложении 1 к настоящей методике поверки (таблица 4).

#### 8 Оформление результатов поверки

8.1. Результаты поверки оформляются протоколом, составленным в виде сводной таблицы результатов поверки по каждому пункту раздела 7 настоящей методики поверки с указанием числовых значений результатов измерений и их оценки по сравнению с допускаемыми значениями. Рекомендуемый образец протокола приведен в Приложении 2 к настоящей методике поверки.

8.2. При положительных результатах поверки, сканер признается годным к применению и на него выдается свидетельство о поверке установленной формы. Знак поверки наносится на свидетельство о поверке в виде наклейки и (или) поверительного клейма.

8.3. При отрицательных результатах поверки, сканер признается непригодным к применению и на него выдается извещение о непригодности установленной формы с указанием основных причин.

Руководитель отдела ООО «Автопрогресс-М»

Инженер 1 категории ООО «Автопрогресс-М»

 $n \geq 1$ 

К.А. Ревин

С.В. Вязовец

# Приложение 1 (обязательное)

# Основные метрологические и технические характеристики сканеров лазерных мобильных Phoenix Scout 16, Phoenix Scout 32, Phoenix Scout ULTRA, Phoenix RANGER, Phoenix miniRANGER-LITE

Таблица 4

 $\bar{z}$ 

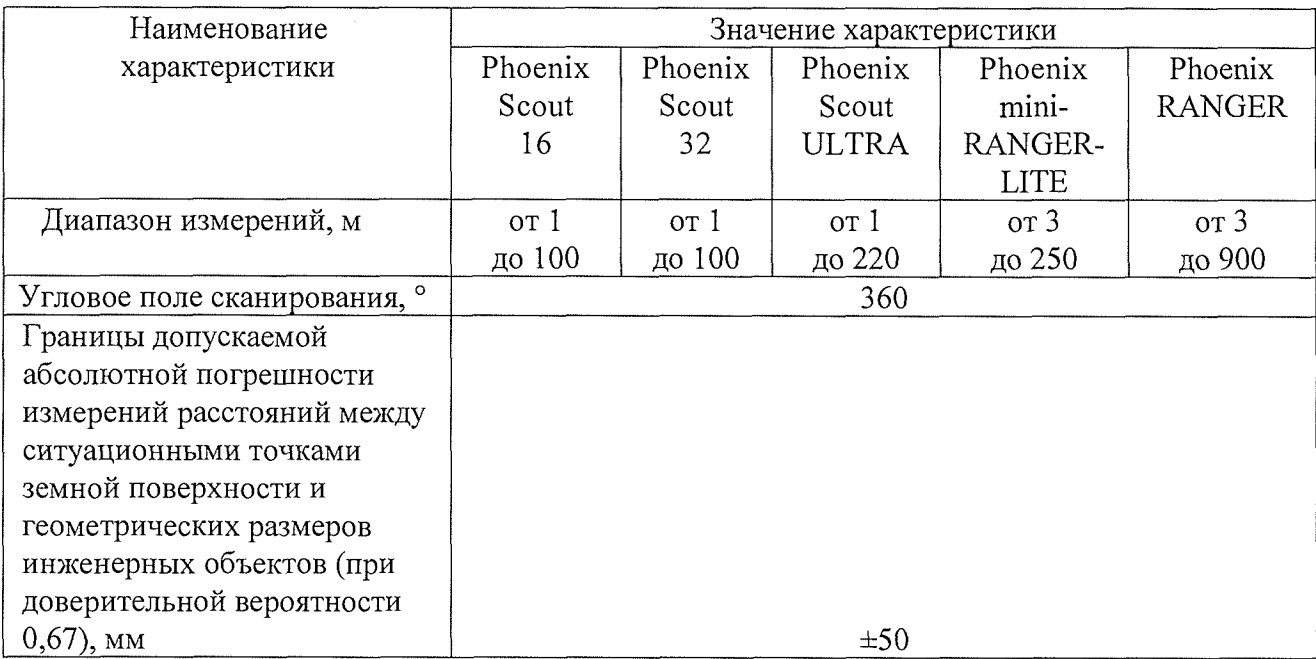

 $\overline{9}$ 

 $\bar{z}$ 

# Приложение 2 (рекомендуемое)

# $\Pi$ РОТОКОЛ №

Дата и время проведения поверки: Условия проведения поверки: Методика поверки: Средства поверки:

## Внешний осмотр:

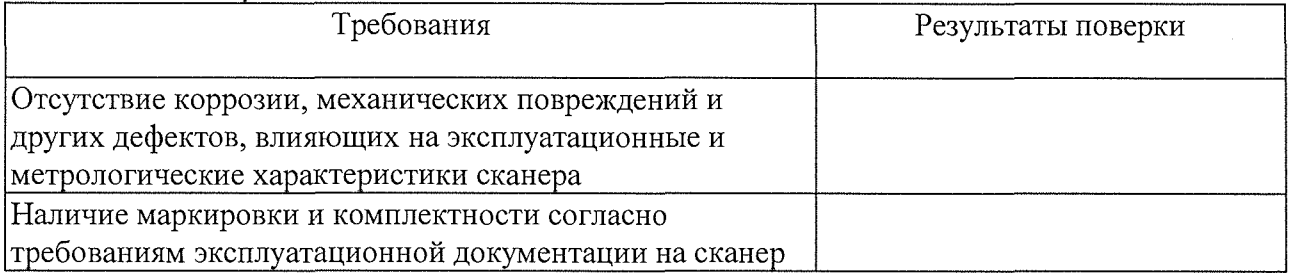

Опробование:

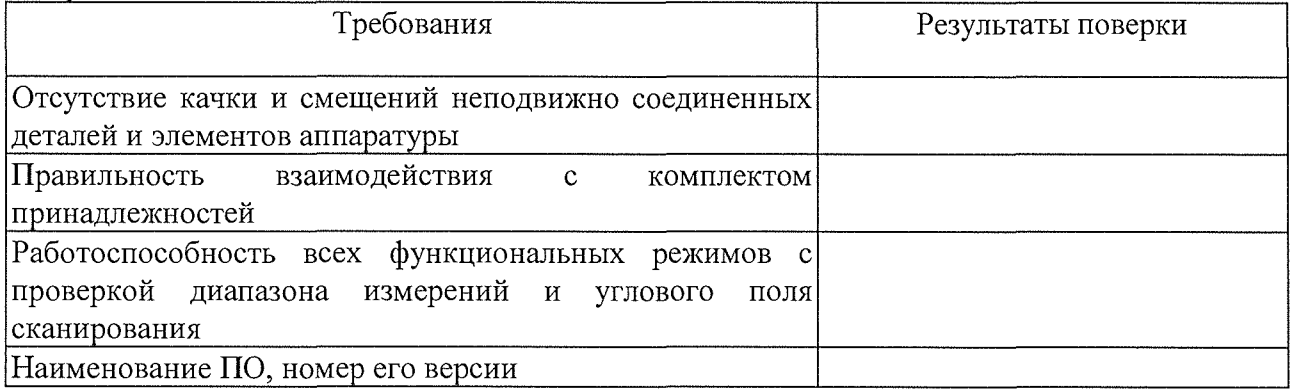

Результаты поверки

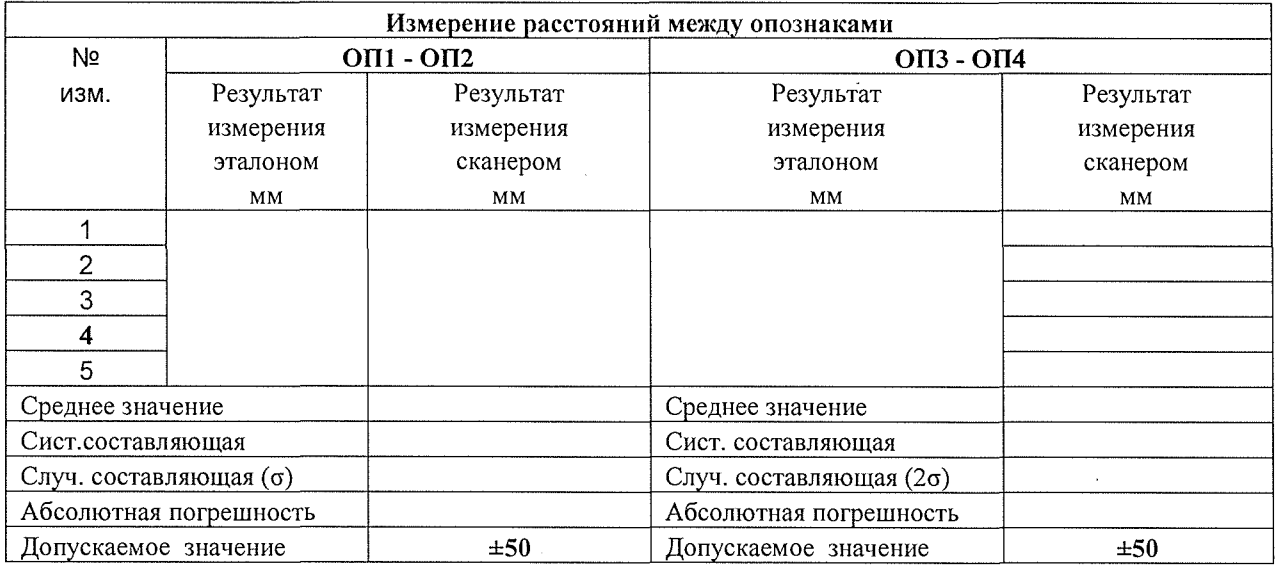

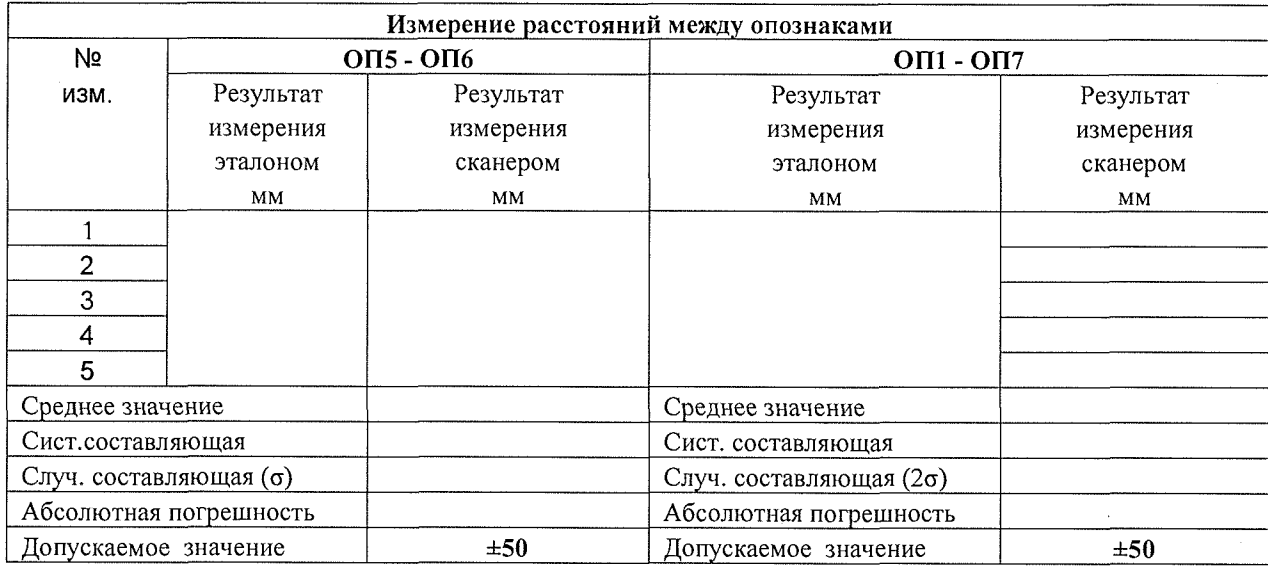

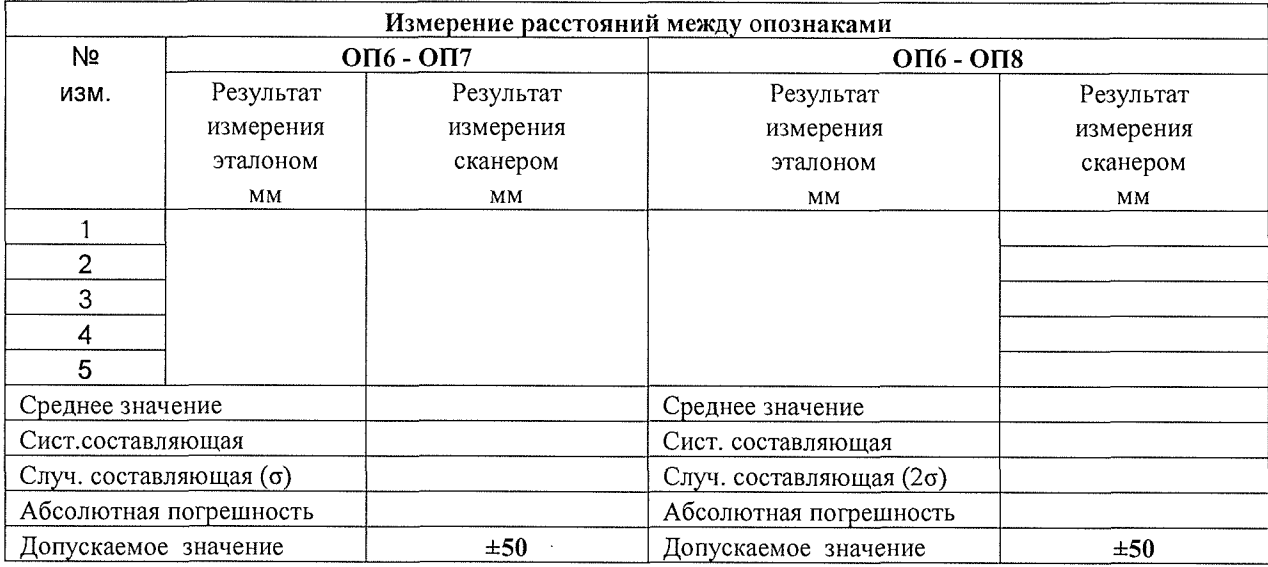

Вывод:

На основании результатов первичной (периодической) поверки сканер лазерный<br>
с заводским номером признан с заводским номером \_\_\_\_\_\_\_\_\_\_\_\_\_ признан пригодным (непригодным) к применению.